## PB173 – Binární programování Linux X. Komunikace s HW

### Jiri Slaby

Fakulta informatiky Masarykova univerzita

<span id="page-0-0"></span>25. 11. 2014

- Obvykle práce ovladačů v jádře
- Ale často není jádro třeba
	- Zařízení na sériovém portu
	- Skenery, tiskárny a podobná USB zařízení
	- **· I jednoduchá PCI zařízení**

## Různé přístupy ke komunikaci s HW

## $\bullet$  Jádro zaštiťuje nízkoúrovňovou komunikaci

- Zařízení v /dev/ (ttyS\*, ttyUSB\*, 1p\*)
- Soubory v /sys/ (gadgety)
- **2** Jádro ovládá jen přerušení
	- **O** Vrstva UIO
	- Dokumentace: [uio-howto](http://blackfin.uclinux.org/doku.php?id=auto_generated_kernel_docs:uio-howto)
- **3** Jádro nedělá s HW nic
	- **•** Instrukcemi/voláními
		- Získání povolení: ioperm nebo iopl
		- **•** Přímý přístup: out+in
	- Soubory v /sys/ (PCI)

**o** mmap

- Knihovny na přímou komunikaci s HW
	- **·** libusb, libpciaccess

## $\bullet$  Porty jsou specifikum některých CPU (včetně x86)

- Samostatná (malá) sběrnice
- Speciální instrukce (in, out na x86)
- Je zde řadič klávesnice, PC spkr, časovače a ovladače přerušení, ladicí port (0x80  $\Rightarrow$  segmentový displej na desce), ...
- $\bullet$  Žádost o přístup: ioperm, iopl
- $\bullet$  Ctení:  $inv$
- $\bullet$  Zápis: outX, kde X ∈ {b, w, 1}
- Dokumentace: man ioperm a man inb

## Úkol

## **Zahrajte melodii na PC speaker** (doplňte pb173-bin/10/speaker.c)

- <sup>1</sup> Nastartujte si virtuální stroj (pb173-bin/qemu-start)
- <sup>2</sup> Dopište tělo funkce beep
	- Zapište 0xb6 na port 0x43
	- Zapište 0x1234dd/hz na port 0x42
	- Zapište  $(0x1234dd/hz)$  >> 8 na port  $0x42$
	- $\bullet$  Přečtěte port 0x61 (obsah spodních 2 bitů zahoďte)
	- Zapište přečtenou hodnotu  $\vert$  0x03 zpět na port 0x61
- <sup>3</sup> Dopište tělo funkce stop\_beep
	- Přečtěte port 0x61
	- Zapište 0 na spodní 2 bity portu 0x61
- $\bullet$  Po všech zápisech a čteních čekejte alespoň 10  $\mu$ s
	- Máte k dispozici usleep
- **5** Přidejte do main volání ioperm
- <sup>6</sup> Spust'te
- PCI, PCI-X, PCIe
- $\bullet$  Hierarchická sběrnice
	- **·** Identifikace doména:bus:slot:funkce
	- Bridge (=routery)
- Konfigurační prostor
	- Automatická konfigurace
	- ID zařízení (vendor, device), I/O prostory, IRQ
		- *Obsah* I/O specifikace zařízení (výrobce)
	- lspci
- Podrobnosti v PCI specifikaci
- **Každé PCI zařízení může mít:** 
	- I/O porty (komunikace viz dříve)
	- *Pamet' ve fyzickém prostoru ˇ*
	- Přerušení, DMA, atd. (UIO)
- Soubory /sys/bus/pci/devices/\*/resource\*
- **Mapují se pomocí mmap**
- Obsah: ve specifikaci konkrétního zařízení

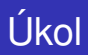

## **Komunikace s EDU zařízením**

- **1** Mapujte resource0 PCI zařízení s ID 0x11e8 v gemu
	- Jen v laboratoři na virtuálních strojích
	- Mapujte jako volatile uint32\_t \*
- <sup>2</sup> Vypište, co je na první a druhé pozici
- 3 Zapište nějaké číslo na druhou pozici
- <sup>4</sup> Vypište, co je na druhé pozici
- <sup>5</sup> Spust'te
- $\bullet$  Kromě mmap přístupu existují i knihovny
- **O** libusb, libpciaccess
	- Jsou přenositelné
	- Poskytují lepší rozhraní
	- Pracují se soubory v /proc a /sys
- $\bullet$  gcc ... -lpciaccess (pciaccess.h)
- $\bullet$  Inicializace: pci\_system\_init
- Deinicializace: pci\_system\_cleanup
- Vytvoření iterátoru (struct pci\_device\_iterator \*)
	- Vím ID: pci\_id\_match\_iterator\_create
	- Vím slot: pci\_slot\_match\_iterator\_create
- **Procházení iterátoru:** pci\_device\_next
	- Vrací struct pci\_device \* (a NULL nakonec)
- Zničení iterátoru: pci\_iterator\_destroy

# Úkol

## **Výpis PCI zařízení pomocí** libpciaccess

- **1** Volejte pci\_system\_init
- 2 Vytvořte iterátor
	- S parametrem NULL, tj. projdi všechny
- <sup>3</sup> Projděte zařízení
- 4 Pro každé vypište číslo
	- **•** Domény
	- Shěrnice
	- Zařízení
	- Funkce
- **5** Spust'te a zkontrolujte s 1spci -nn

● Před další prací je nutné inicializovat struct pci\_device

- Pomocí pci\_device\_probe
- **Potom lze pracovat s dalšími prvky struct pci\_device** 
	- vendor\_id, device\_id, irq, . . .
- Mapování regionu: pci\_device\_map\_range
	- Mapuje region do paměti
	- Podobné mmap regionu z dnešního cvičení
- Konfigurační prostor
	- Zapisuje BIOS/je v ROM
	- **•** Informace o zařízení
	- Ctení: pci\_device\_cfg\_read\*
	- Zápis: pci\_device\_cfg\_write\*

# Úkol

#### **Práce s EDU pomocí** libpciaccess

- **1** Mapujte si 0. region
	- pci\_device\_map\_range
	- Mapujte jako volatile uint32\_t \*
	- Podobně jako mmap předtím
- 2 Vypište, co je na první a *třetí* pozici
- 3 Zapište nějaké malé číslo na třetí pozici
- 4 Počkejte, než bude osmá pozice 0
- **5** Vypište, co je na třetí pozici
- <span id="page-12-0"></span>**6** Spust'te